## **BAB III**

# **METODOLOGI PENELITIAN**

## **3.1 Objek dan Subjek Penelitian**

Objek penelitian ini adalah *game* edukasi sinau budaya Jawa, sedangkan subjek dari penelitian ini adalah siswa kelas 5 SDN Sokaraja Kidul yang berjumlah 20 siswa dan guru SD sebagai penilai kelayakan isi *game* edukasi sinau budaya Jawa.

## **3.2 Alat dan Bahan Penelitian**

3.2.1 Perangkat Lunak (*Software*)

Berikut perangkat lunak (*software*) yang digunakan untuk membuat *game* tertera pada Tabel 3.1.

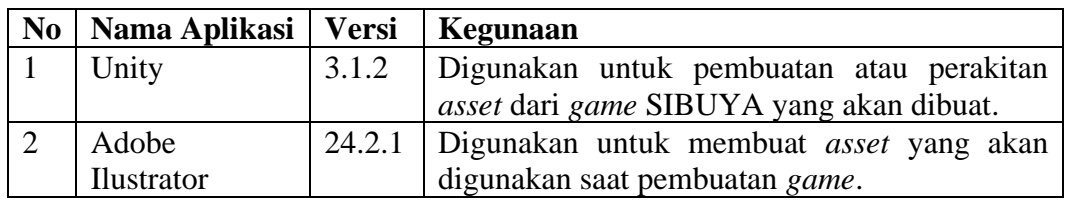

## **Tabel 3.1 Tabel Perangkat Lunak yang Digunakan (***Software***)**

## 3.2.2 Perangkat Keras (*Hardware*)

Berikut perangkat keras (*hardware*) yang digunakan untuk membuat *game* tertera pada Tabel 3.2.

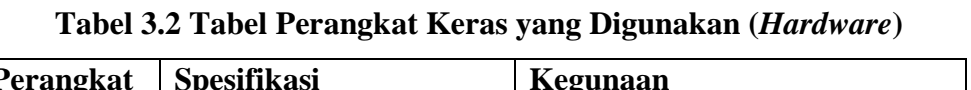

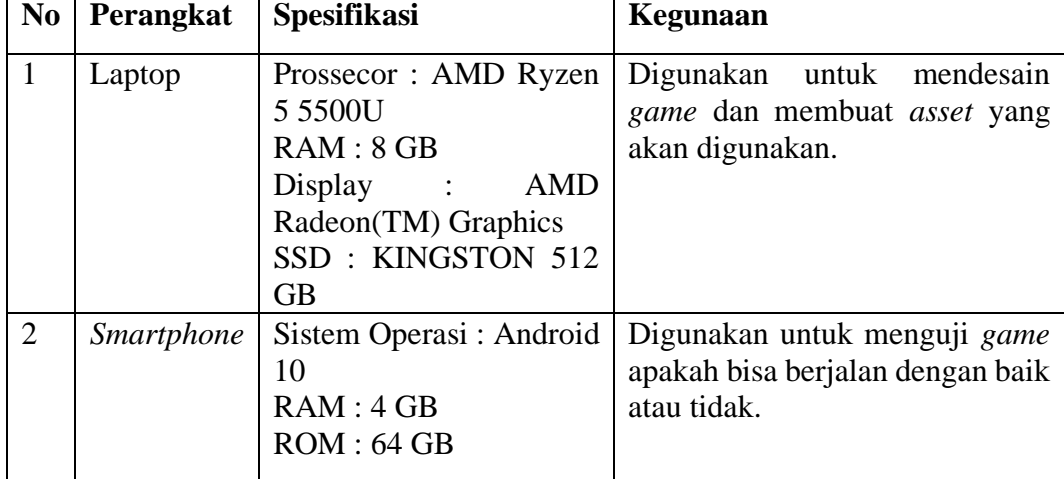

### **3.3 Diagram Alir Penelitian / Proses Penelitian**

Berikut diagram alir penelitian yang tertera pada Gambar 3.1 yang digunakan sebagai alur penelitian.

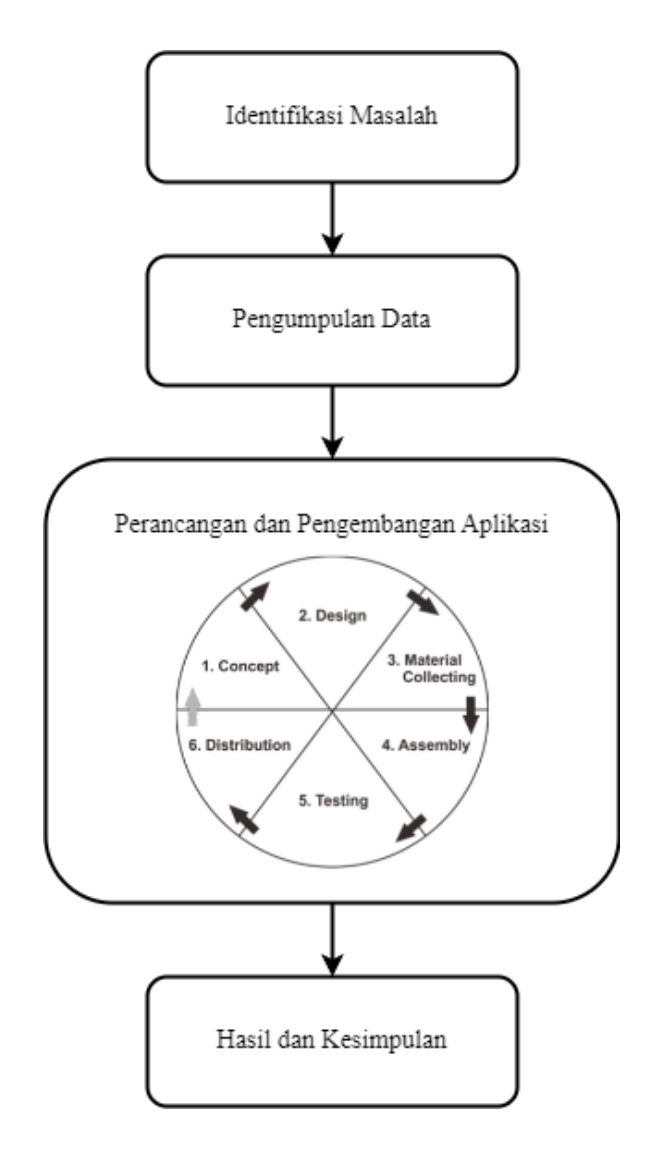

**Gambar 3.1 Alur Penelitian**

## **3.4 Tahapan Penelitian**

Tahap penelitian ini menjelaskan langkah-langkah yang akan dilakukan dalam proses pembuatan penelitian mencakup identifikasi masalah, pengumpulan data, perancangan dan pengembangan penelitian (metode pengembangan yang digunakan), hasil dan kesimpulan.

### 3.4.1 Identifikasi Masalah

Tahap identifikasi masalah merupakan langkah awal yang dilakukan pada saat penelitian. Berdasarkan latar belakang penelitian terdapat masalah kurangnya materi dan media pembelajaran yang mendukung mengenai lagu daerah dan alat musik tradisional Jawa Tengah yang ada di SD Negeri Sokaraja Kidul menjadi hal yang harus diperhatikan oleh guru kelas 5 SD Negeri Sokaraja Kidul. Sehingga diperlukan media dan sarana pembelajaran baru sebagai pelengkap materi yang ada di dalam buku tema. Dengan demikian dibuatlah *game* edukasi sinau budaya Jawa untuk meningkatkan pengetahuan tentang lagu daerah dan alat musik tadisional Jawa Tengah.

### 3.4.2 Pengumpulan Data

Tahap pengumpulan data ini dimaksudkan untuk mengumpulkan semua data dan bahan yang dibutuhkan dalam pembuatan *game* edukasi "SIBUYA". Peneliti melakukan studi literatur untuk mendapatkan bahan-bahan material berupa elemen – elemen atau inforamasi yang relevan dengan cara membaca buku, jurnal dan sumber data dari literatur lainnya yang akan digunakan dalam pembuatan *game*  SIBUYA. Langkah selanjutnya peneliti melakukan sesi wawancara kepada guru Sekolah Dasar yang bertujuan untuk mendiskusikan dan membahas materi yang akan dimuat dalam *game*. Terakhir peneliti melakukan uji coba aplikasi dengan menyebarkan angket atau kuisioner untuk mengukur kepuasan pengguna.

### 3.4.3 Perancangan dan Pengembangan

Dalam penelitian ini, digunakan metode MDLC (*Multimedia Development Life Cycle*) untuk mengembangkan media pembelajaran yang lebih interaktif. Metode MDLC terdiri dari enam tahap pengembangan seperti yang terlihat pada Gambar 3.2 [15].

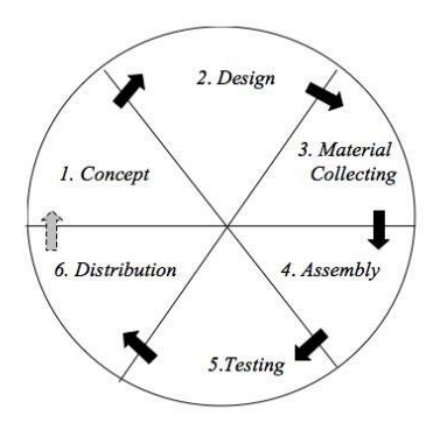

**Gambar 3.2 Alur MDLC [15]**

1. Konsep

Konsep merupakan tahap menentukan tujuan dan target kepada siapa multimedia ditunjukan dari pembuatan penelitian. Konsep yang dibuat dalam pembuatan *game* SIBUYA terdiri dari beberapa fitur diantaranya main, sinau, petunjuk, menu *dropdown*, dan keluar. Pada menu main *player* dapat langsung memainkan permainan yang di dalamnya terdapat waktu permainan yang akan berjalan, jumlah nyawa yang dimiliki *player* , dan *score*. Selanjutnya pada menu sinau *player* dapat belajar tentang lagu daerah dan alat musik daerah Jawa Tengah. Kemudian pada menu petunjuk *player* dapat mempelajari petunjuk permainan.

*Game* edukasi "SIBUYA" dimainkan dengan cara *player* memindahkan papan yang berisi jawaban benar ke papan pertanyaan yang sudah disediakan. Apabila jawaban *player* benar makan *score* akan bertambah dan akan masuk ke *level* selanjutnya, sebaliknya jika jawaban player salah maka darah akan berkurang dan tidak mendapatkan *score*. Jika darah yang tersedia habis maka akan muncul *game over* atau *game* selesai. Selama waktu yang telah ditentukan masih tersisa *player* dapat bermain hingga waktu yang ditentukan habis atau sampai semua *level* dikerjakan dengan benar.

## 2. Perancangan

Tahap perancangan adalah tahap pembuatan spesifikasi aplikasi yang akan dibuat, termasuk struktur proyek, desain, daya tarik visual, dan kumpulan material atau sumber daya untuk program. Spesifikasi dibuat sedetail mungkin agar pada fase selanjutnya, yaitu mengumpulkan bahan dan pembuatan (*assembly*) keputusan baru tidak lagi diperlukan, hal ini cukup dilakukan dengan menggunakan *storyboard* untuk menggambarkan deskripsi setiap *scene* dengan menyebutkan semua elemen multimedia. Selain itu, *storyboard* juga dilengkapi dengan berbagai diagram seperti *use case diagram*, *flowchart*, *activity diagram*, *sequence diagram*, dan *deployment diagram*.

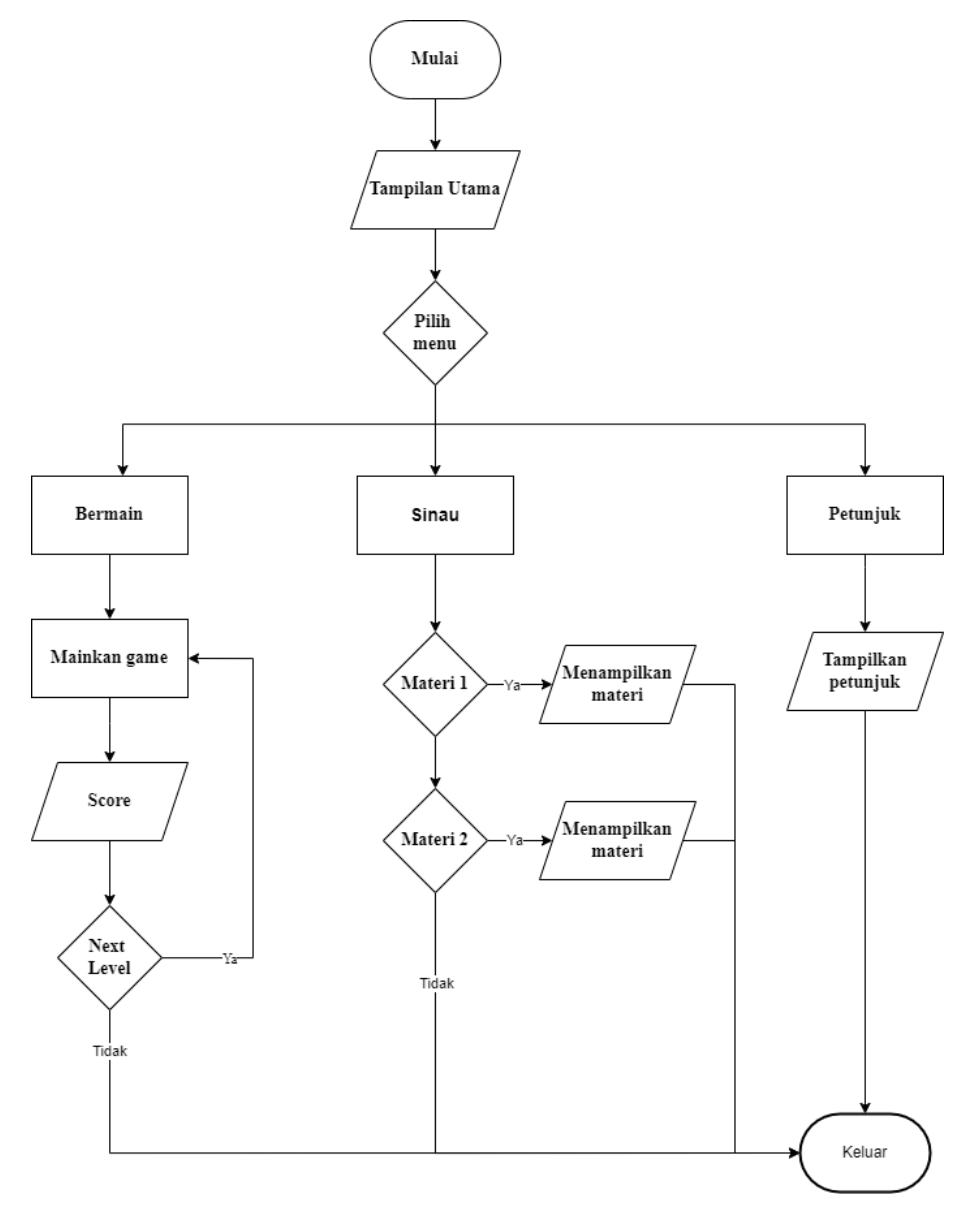

**Gambar 3.3** *Flowchart* **SIBUYA**

Gambar 3.3 *flowchart* di atas menggambarkan alur dari aplikasi *game*  edukasi SIBUYA berjalan. Dimulai dari masuk ke aplikasi kemudian aplikasi akan menampilkan menu utama, beberapa menu *button* (main, sinau, petunjuk), dan alur dari setiap menu.

#### b. *Use Case*

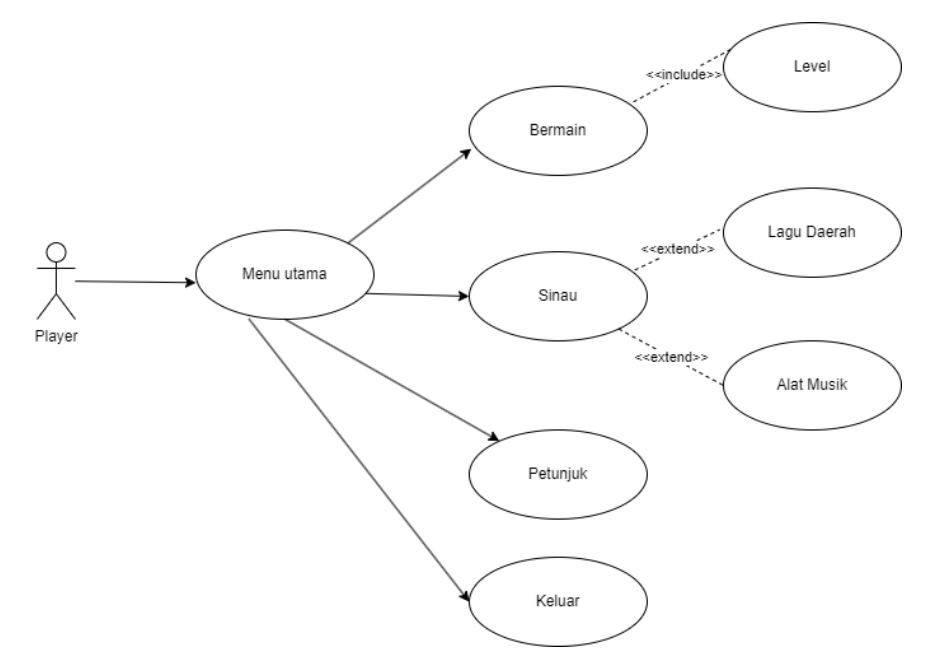

**Gambar 3.4** *Use Case Diagram* **SIBUYA**

Gambar 3.4 *use case diagram* SIBUYA pada *game* edukasi dibuat dengan menunjukkan interaksi antara *user* dengan *game* edukasi "SIBUYA". *Game* edukasi "SIBUYA" memiliki empat menu utama yaitu bermain, sinau, petunjuk, dan keluar. Dalam menu bermain terdapat level permainan, kemudian untuk menu sinau terdapat 2 pilihan belajar yaitu lagu daerah dan alat musik. Sebelum memulai permainan *player* dapat membaca petunjuk terlebih dahulu. Selanjutnya *player* juga dapat keluar dari permainan.

#### c. *Activity Diagram*

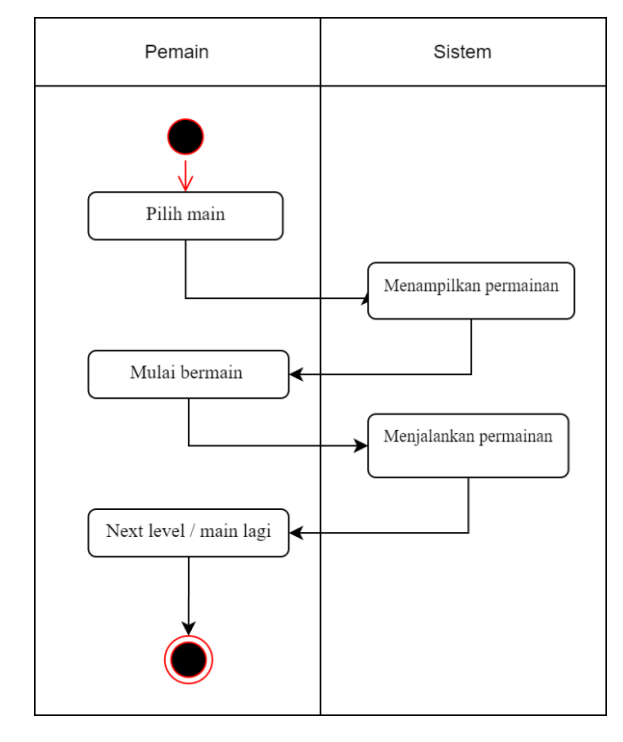

**Gambar 3.5** *Activity Diagram* **Main**

Pada *activity diagram* main seperti Gambar 3.5 menggambarkan alur kerja dari *game* edukasi pada menu main. Diagram tersebut menggambarkan bahwa *player* pilih menu main kemudian sistem menampilkan permainan. Selanjutnya *player* bermain kemudian sistem akan menjalankan permainan. Apabila menang maka akan *next level* sebaliknya jika *player* kalah maka ulang permainan dari *level* awal.

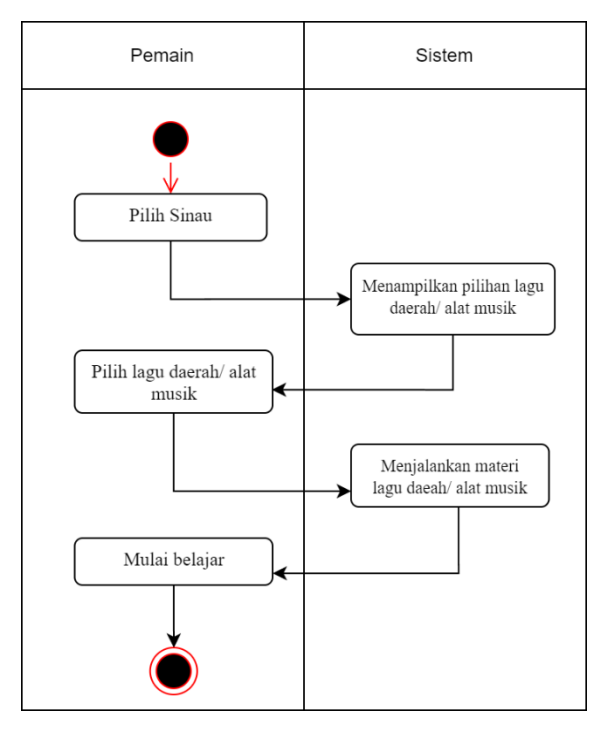

**Gambar 3.6** *Activity Diagram* **Sinau**

Pada *activity diagram* sinau seperti Gambar 3.6 menggambarkan alur kerja dari *game* edukasi pada menu sinau. Diagram tersebut menggambarkan bahwa *player* dapat pilih menu sinau kemudian sistem akan menampilkan 2 menu pilihan yang ada pada sinau. Setelah itu *player* memilih menu mana yang ingin dipelajari.

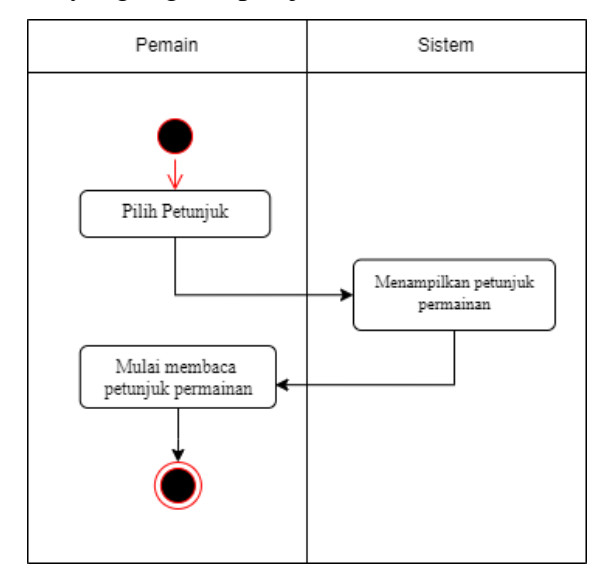

**Gambar 3.7** *Activity Diagram* **Petunjuk**

Pada *activity diagram* petunjuk seperti Gambar 3.7 menggambarkan alur kerja dari *game* edukasi pada menu petunjuk. Diagram tersebut menggambarkan bahwa *player* dapat pilih menu petunjuk dan sistem akan menampilkan petunjuk permainan.

d. *Sequence Diagram*

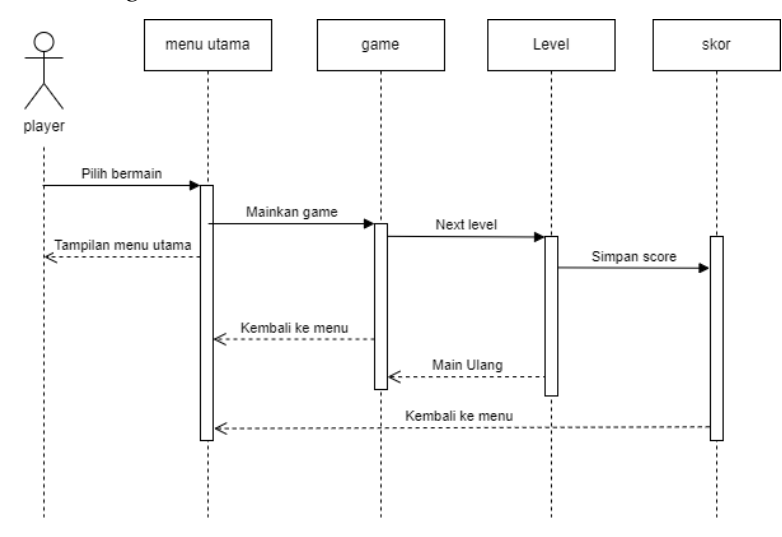

**Gambar 3.8** *Sequence Diagram* **Main**

Kemudian pada *sequence diagram* main menggambarkan perilaku objek pada *use case* dengan mendeskripsikan waktu hidup objek dan pesan yang dikirim dan diterima antar objek. Pada Gambar 3.8 menggambarkan pesan yang dikirim apabila *player* memilih menu bermain. *Game* edukasi akan menampilkan permainan kemudian *player* dapat memainkan permainan. Kondisi *next level* terjadi ketika *player* berhasil menyelesaikan permainan dengan baik, apabila gagal maka *player* akan diminta main ulang. Setelah permainan selesai akan muncul *score* permainan dan sistem akan menyimpan *score* permainan tersebut.

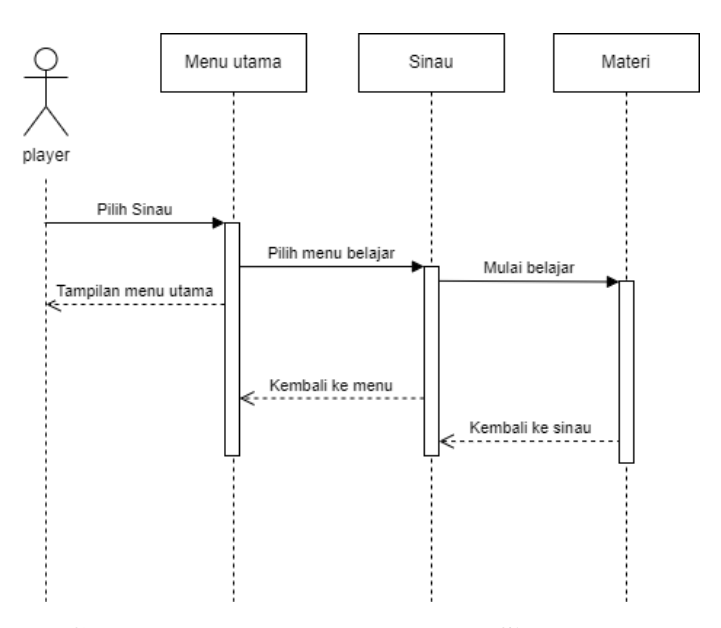

**Gambar 3.9** *Sequence Diagram* **Sinau**

Pada Gambar 3.9 menggambarkan pesan yang dikirim apabila *player*  memilih menu sinau. *Game* edukasi akan menampilkan pilihan menu belajar kemudian *player* dapat memilih menu belajar yang diinginkan. Selanjutnya *player* dapat mulai untuk belajar pada menu yang dipilih.

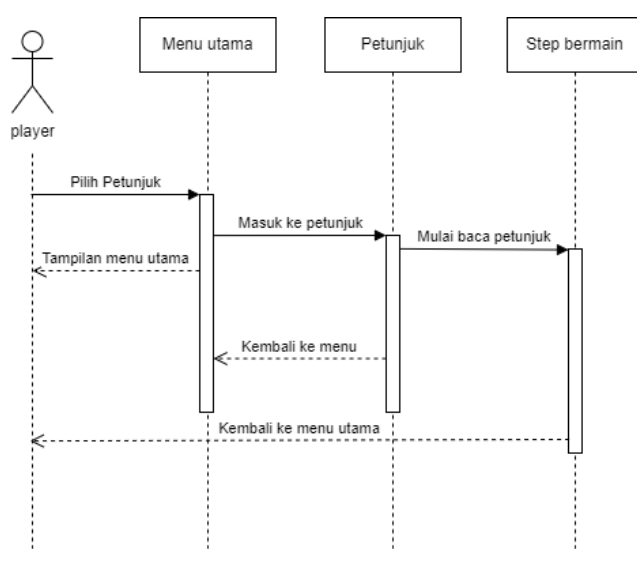

**Gambar 3.10** *Sequence Diagram* **Petunjuk**

Pada Gambar 3.10 menggambarkan pesan yang dikirim apabila *player*  memilih menu petunjuk. *Game* edukasi akan menampilkan menu petunjuk permainan kemudian *player* dapat mempelajari cara bermain *game* edukasi SIBUYA.

#### e. *Deployment Diagram*

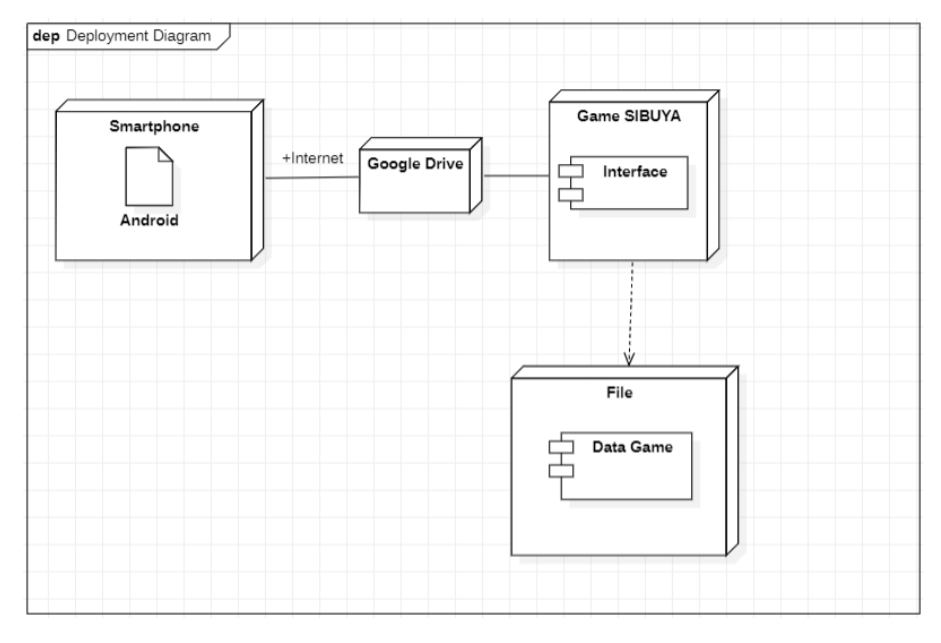

#### **Gambar 3.11** *Deployment Diagram*

*Deployment diagram* memberikan gambaran tentang bagaimana komponen perangkat keras dan perangkat lunak dari sistem game SIBUYA berinteraksi dan diimplementasikan secara fisik. Diagram ini juga mencakup representasi artefak, seperti file konfigurasi, aset grafis, dan elemen-elemen lain yang diperlukan dalam sistem tersebut. Dengan *deployment diagram*, kita dapat melihat dengan jelas bagaimana infrastruktur fisik sistem game SIBUYA dirancang dan berfungsi secara keseluruhan.

### f. *Storyboard*

*Storyboard* berisi *design* kasar setiap *scene* dari *game* edukasi "SIBUYA" yang akan dibuat oleh peneliti. Berikut *storyboard* dari *game* edukasi "SIBUYA" dapat dilihat pada Tabel 3.3.

| <b>Nama</b><br><b>Tampilan</b> | Design                                                                   | Keterangan                                                                                                    |
|--------------------------------|--------------------------------------------------------------------------|----------------------------------------------------------------------------------------------------|
| Loading<br>Screen              | LOADING                                                                  | Tampilan<br>loading<br>screen merupakan<br>tampilan awal pada<br>saat<br>membuka<br>game.                                                            |
| Tampilan<br>menu utama         | <b>SiBUYA</b><br><b>Button</b><br>Main<br>Sinau<br>Petunjuk<br>Keluar    | Pada<br>tampilan<br>menu<br>utama<br>terdapat<br>menu<br>mainn,<br>sinau,<br>petunjuk,<br>keluar,<br>dan<br>menu<br>dropdown.                        |
| Tampilan pilih<br>menu main    | Level<br>Waktu<br>Score<br>Darah<br>Pause<br>Gamelan<br>Bonang<br>Suling | Pada<br>tampilan<br>bermain<br>terdapat<br>level, waktu, score,<br>nyawa, dan button<br>pause.<br>Terdapat<br>soal<br>dan<br>papan<br>papan jawaban. |
|                                | Level<br>Waktu<br>Score<br>Darah<br>Pause<br>Gamelan<br>Bonang<br>Suling |                                                                                                    |
| Tampilan<br>pause game         |                                                                          | Pada<br>halaman<br>terdapat<br>pause<br>lanjutkan<br>button<br>dan button menu<br>utama.                                                             |

**Tabel 3.3 Tabel** *Storyboard*

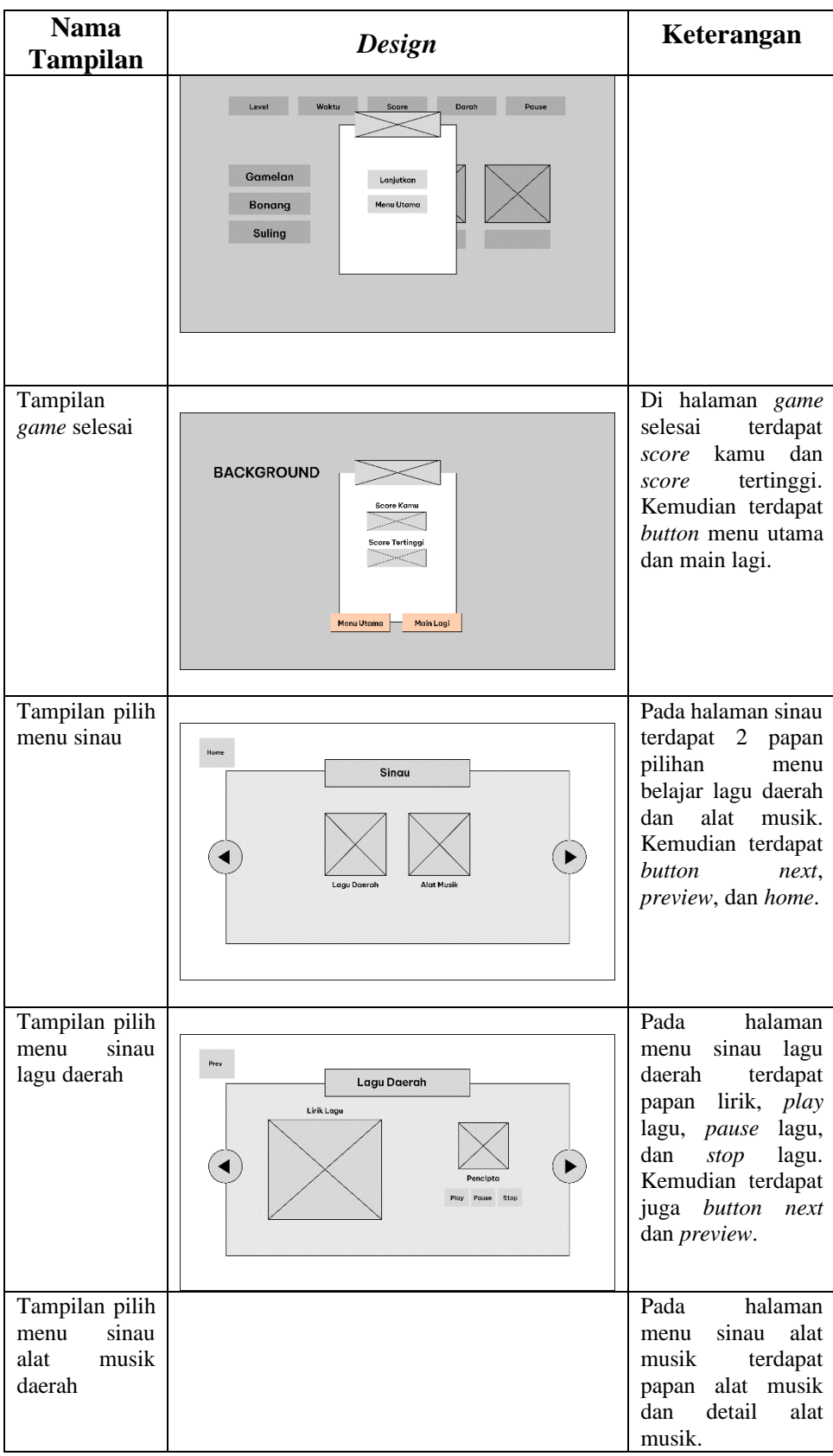

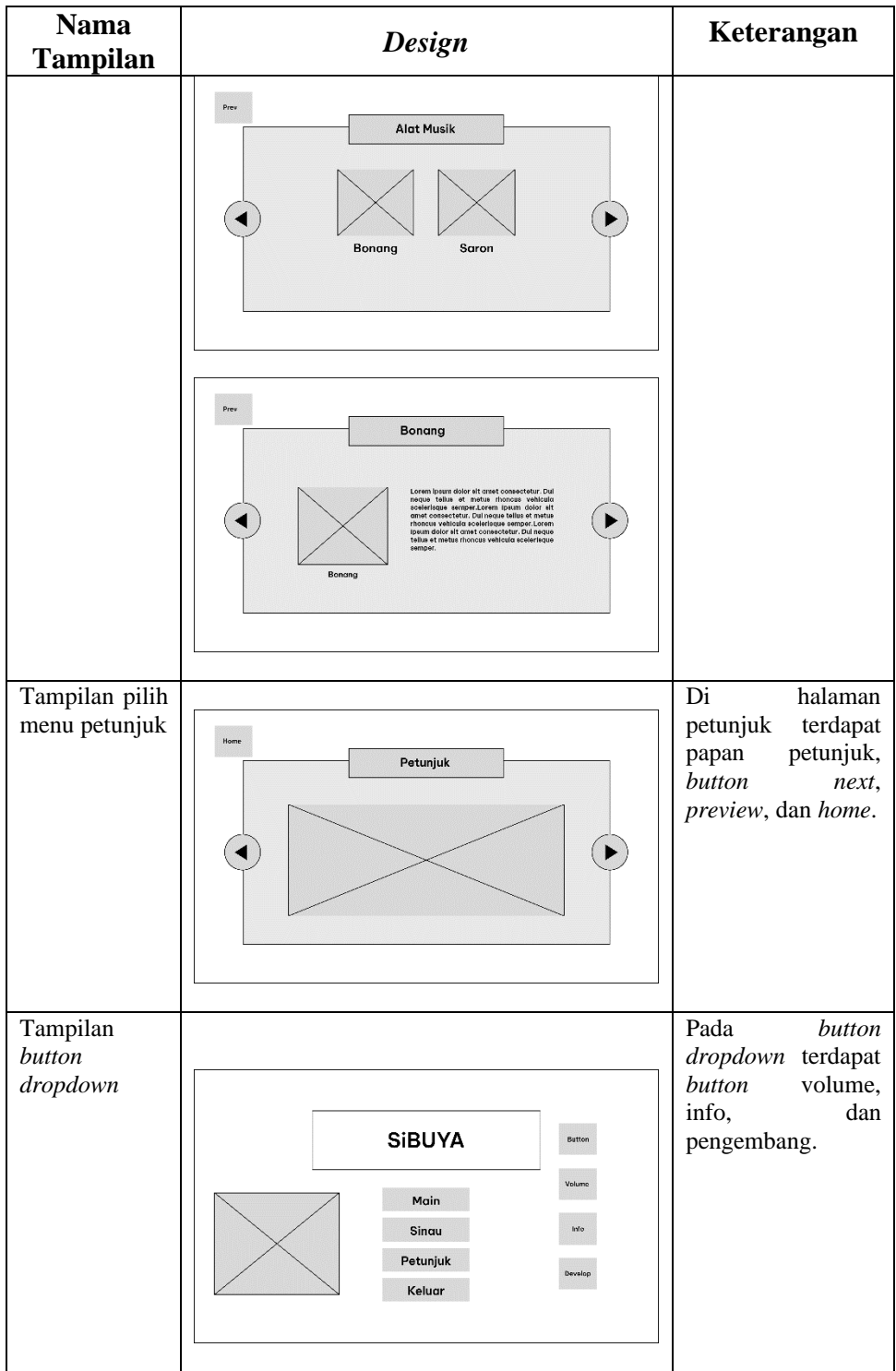

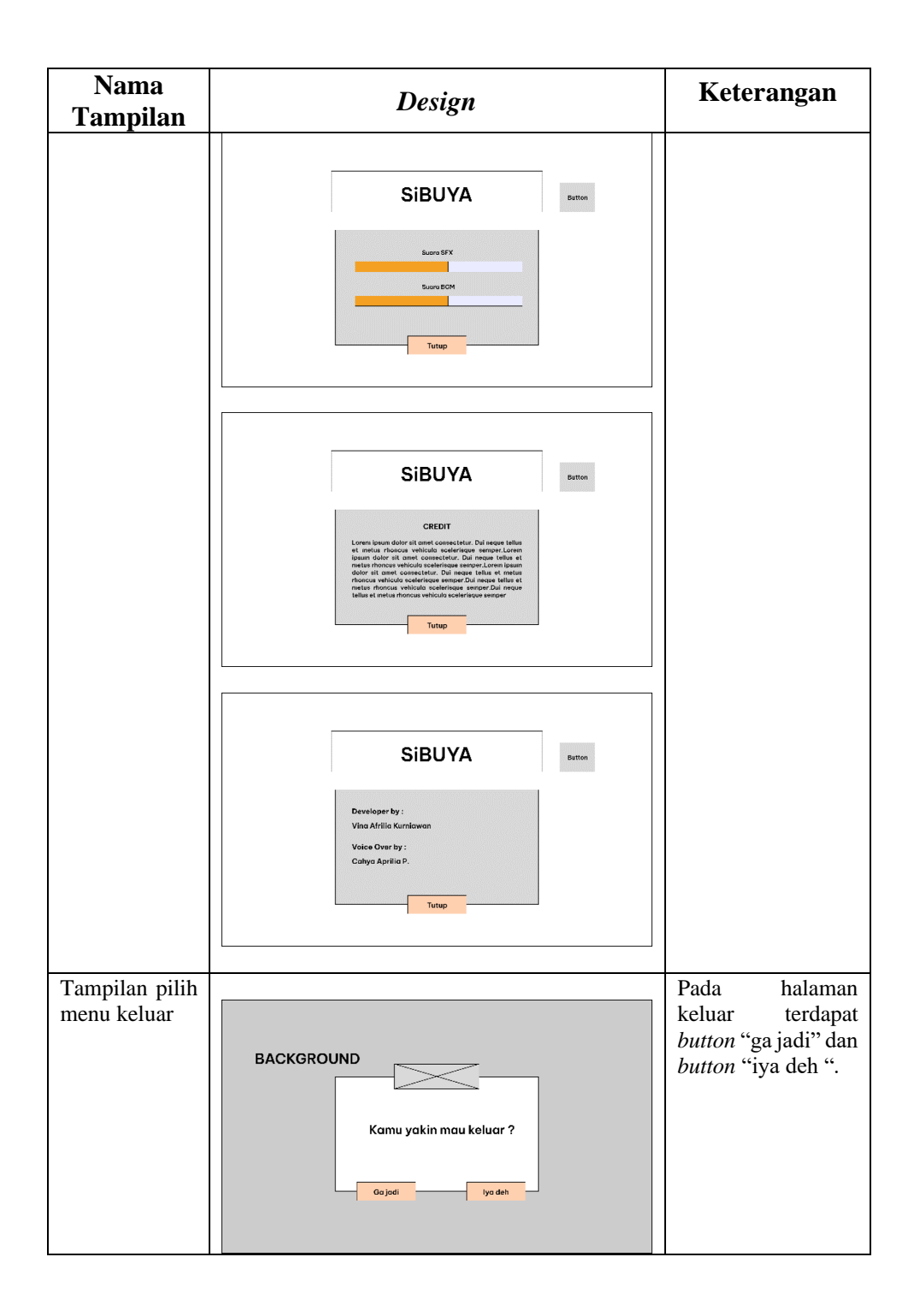

## 3. Pengumpulan Material (*Material Collecting*)

Tahap pengumpulan bahan adalah tahap mengumpulkan sumber daya yang sesuai dengan kebutuhan penelitian. Sumber daya ini meliputi visual, gambar, grafik gerak, klip film, audio, dan konten tertulis, baik yang sudah tersedia maupun yang perlu disesuaikan dengan kebutuhan *game* edukasi "SIBUYA". Pengumpulan bahan juga dapat berupa *design* antarmuka pengguna, *design* karakter, *design* materi soal-soal yang akan digunakan dalam pembuatan *game*.

a. Alat Musik

Pada Gambar 3.12 merupakan ilustrasi gambar dari alat musik tradisional yang digunakan dalam *game* edukasi Sinau Budaya Jawa. Terdiri dari bonang, gambang, gong, kempul, kendang, kenong, saron, siter, slenthem, dan suling. Gambar ilustrasi tersebut dibuat menggunakan *software* Adobe Ilustrator.

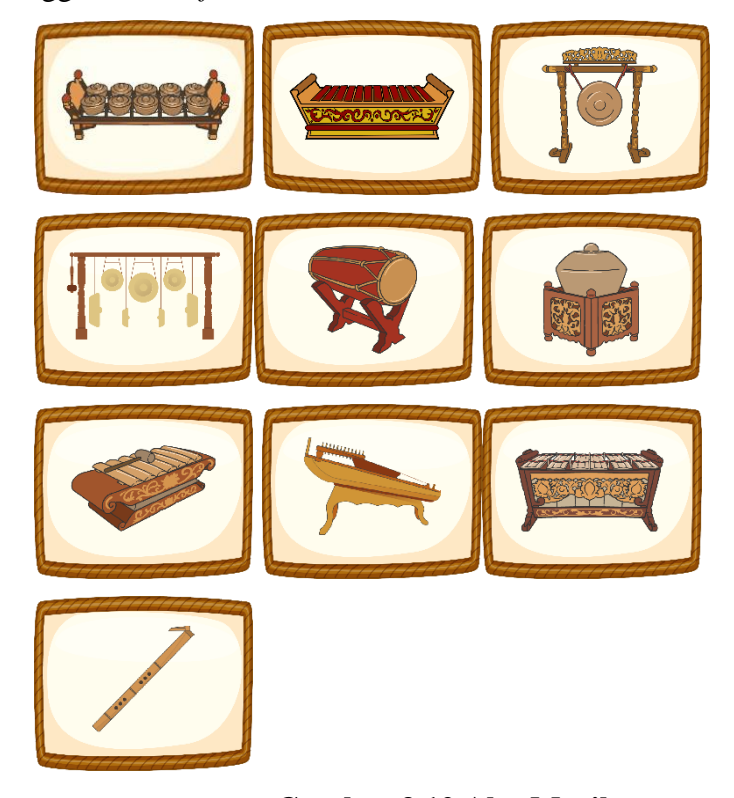

**Gambar 3.12 Alat Musik**

### b. Lagu Daerah

Pada Tabel 3.4 merupakan daftar lagu daerah dimana pengguna dapat mendengarkan lagu daerah tersebut di menu sinau. Pada Tabel 3.4 terdiri dari enam lagu daerah Jawa Tengah yang dapat dipelajari.

**No. Judul**  1. Cublak-Cublak Suweng 2. Gundul-Gundul Pacul 3. Suwe Ora Jamu 4. Lir-Ilir 5. Padhang Wulan 6. Gambang Suling

**Tabel 3.4 Daftar Lagu Daerah**

### c. *Background*

Pada Gambar 3.13 merupakan *background* yang digunakan pada *game* edukasi SIBUYA. Di dalam *background* pertama terdapat ornamen rumah, pohon, rumput, awan, dan bukit. Untuk *background*  kedua dibuat dengan bentuk papan kayu.

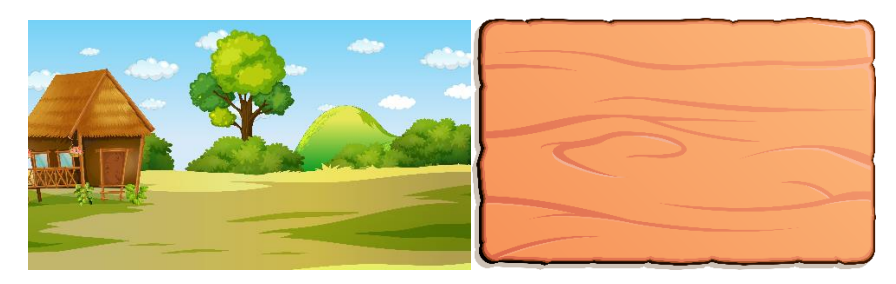

**Gambar 3.13 Desain** *Background*

## d. *Button*

Pada Gambar 3.14 merupakan desain *button* yang duganakan sebagai kontrol dalam *game*. Kegunaan dari masing-masing *button* berbeda seperti tombol *preview*, *next*, informasi, *home*, *close*, *sound*, *play*, *stop*, *pause*, menu, pengembang, dan tombol *action*.

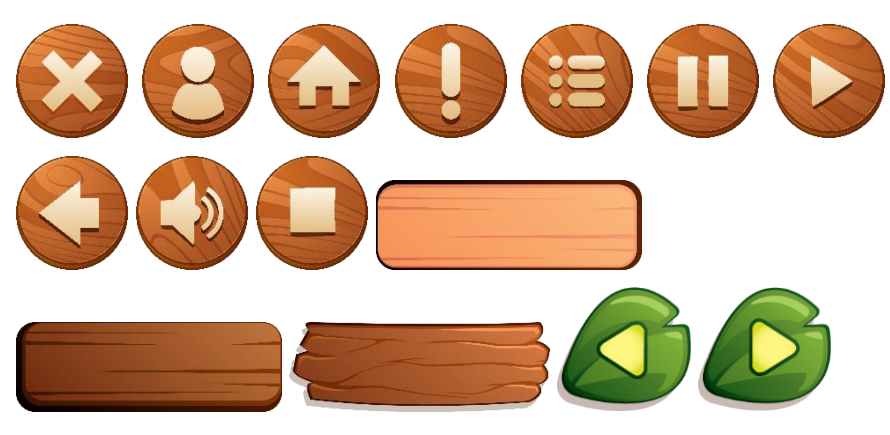

**Gambar 3.14 Desain** *Button*

e. *Font*

Pada Tabel 3.5 tipe *font* yang digunakan pada aplikasi *game* SIBUYA adalah morning rainbow. *Font* ini memiliki tampilan yang menyenangkan, berani, dan terlihat keren. Jenis huruf ini memiliki kesan yang menyenangkan jika diimplementasikan pada desain bertema anakanak.

**Tabel 3.5** *Type Font*

| <b>Font</b>                                                    | Type                         |
|----------------------------------------------------------------|------------------------------|
| <b>Morning Rainbow</b>                                         | <b>Morning Rainbow</b>       |
| 1234567890                                                     | Versi 1.013, Fontself Marker |
| $[@#$2"8*()$ _--                                               | 3.5.4                        |
| $=\sqrt{\langle \cdot, \cdot \rangle}$ $\langle \cdot \rangle$ |                              |

f. Karakter

Pada Gambar 3.15 karakter Sibuya dibuat dengan menggunakan pakaian adat Jawa Tengah, memakai blangkon, dan memegang keris. Karakter Sibuya merupakan *icon* dari aplikasi *game* edukasi sinau budaya Jawa yang ekspresif.

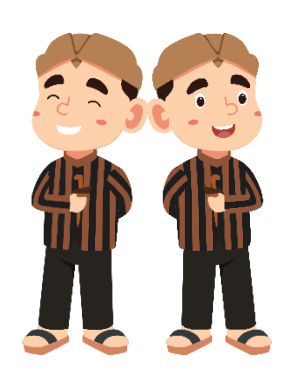

**Gambar 3.15 Karakter**

## g. Logo

Gambar 3.16 merupakan logo yang dibuat sebagai identitas dari *game*  edukasi sinau budaya Jawa. Pada logo *game* SIBUYA terdiri dari warna orange yang menggambarkan cerah, bahagia, dan membangkitkan semangat. Kemudian pada logo terdapat alat musik dan karakter Sibuya yang menggambarkan kebudayaan.

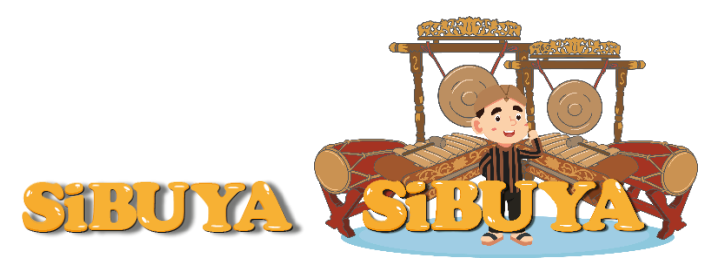

**Gambar 3.16 Logo SIBUYA**

### h. *Sound*

Pada Tabel 3.6 merupakan *sound effect* dan *background* musik yang digunakan sebagai pengisi aplikasi *game* sinau budaya Jawa. Masingmasing *sound* tersebut memiliki kegunaannya sesuai keterangan pada tabel di bawah ini.

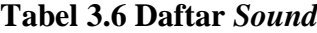

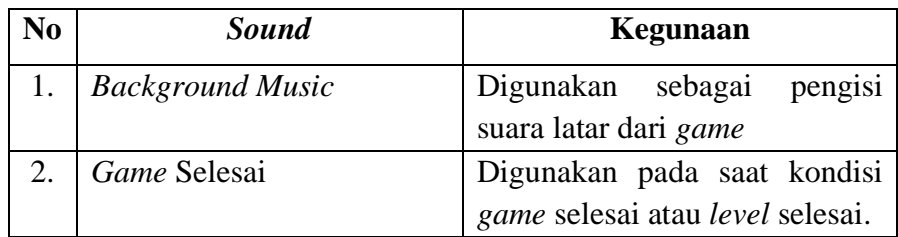

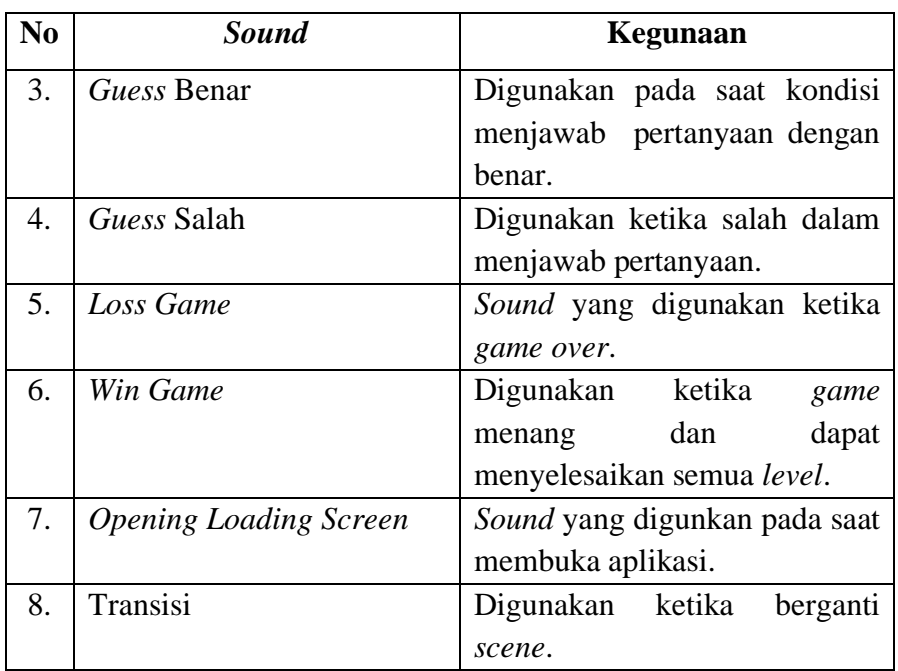

## i. *Asset* Pendukung

*Asset* pendukung pada Gambar 3.17 digunakan sebagai pelengkap dalam *game* seperti *loading bar* yang digunakan pada saat pertama kali masuk aplikasi, gambar lagu daerah dan alat musik sebagai penanda materi pembelajaran, dan gambar hati digunakan untuk nyawa pada menu main.

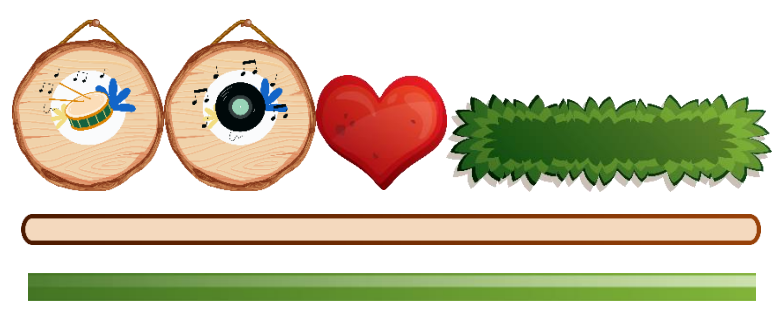

**Gambar 3.17** *Asset* **Pendukung**

## 4. Pembuatan (*Assembly*)

Tahap *assembly* merupakan tahapan pembuatan keseluruh *asset* yang dibutuhkan dalam pembuatan *game* edukasi "SIBUYA". Dalam proses pembuatannya, peneliti menggunakan aplikasi Adobe Ilustrator untuk membuat karakter, *background*, *button*, ilustrasi alat musik, dll. Selanjutnya,

peneliti mengunakan Unity untuk menyatukan semua komponen berupa karakter, *background*, *button*, ilustrasi alat musik, Audio, gambar, dan teks menjadi sebuah *game* yang telah dikonsepkan. Terdiri dari beberapa bagian *scene* yang dibuat oleh penulis, sesuai dengan *storyboard* yang sudah dibuat sebelumnya. Bahasa pemrograman yang digunakan dalam pembuatan *game*  SIBUYA yaitu bahasa C#. Berikut penjelasan setiap *scene* yang dibuat pada Unity.

a. *Loading Screen*

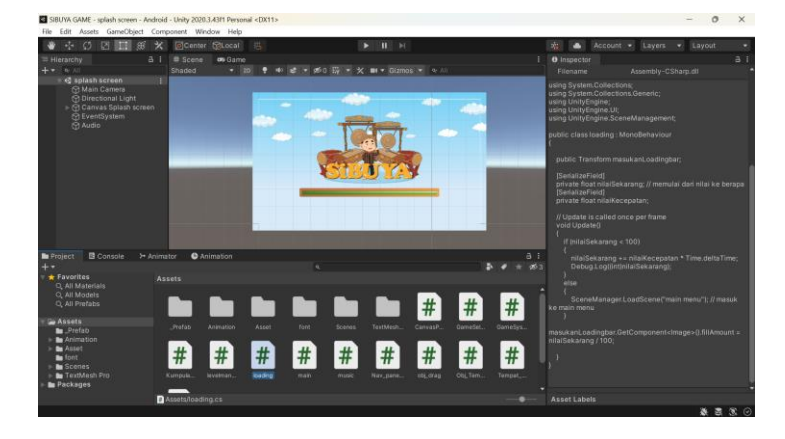

**Gambar 3.18 Unity** *Loding Screen*

Pada Gambar 3.18 tahapan pertama yaitu pembuatan *loading screen*  yang mana *scene* ini merupakan bagian awal pada saat *player* membuka *game*  SIBUYA. *Scene loading screen* memiliki *loading bar* yang diatur pada file C# yang bernama *loading* agar dapat masuk ke halaman menu utama.

b. Menu Utama

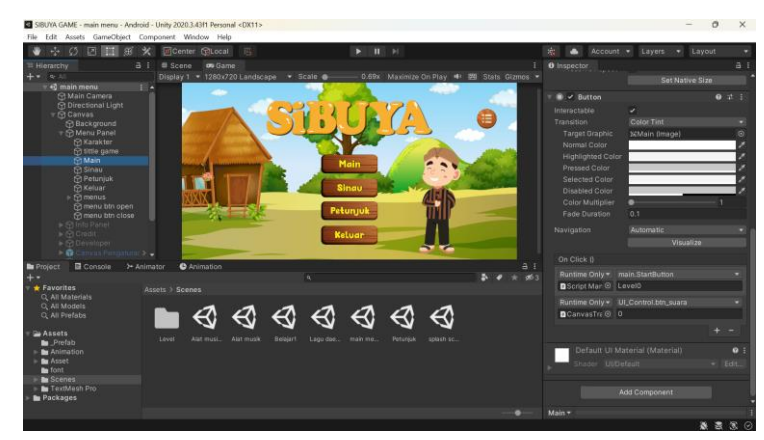

**Gambar 3.19 Unity Menu Utama**

Pada Gambar 3.19 setelah *loading screen* selesai dibuat, selanjutnya pembuatan pada *scene* menu utama. Pada menu utama terdapat banyak *button*  diantanya button main, sinau, petunjuk, *dropdown button* (pengaturan), dan keluar yang memiliki fungsi yang berbeda. Pada bar kiri terdapat canvas yang berisi beberapa *asset* diantaranya menu panel, info panel, *credit* panel, developer panel, *quit* panel, canvas pengaturan, serta materi untuk *dropdown button* (pengaturan). *Script management* berisi file C# atau fungsi yang digunakan pada menu utama. *Canvas* transisi berisi animasi untuk transisi pada setiap *scene* yang disetujui.

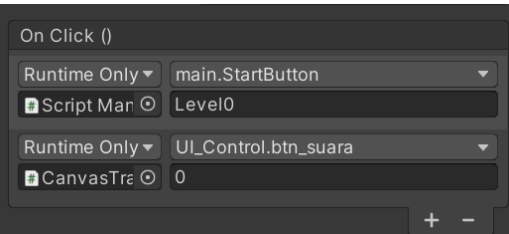

**Gambar 3.20 Pengaturan** *Button* **Main**

Pada Gambar 3.20 *on click* pada *button* berfungsi untuk mengatur perpindahan *scene* dan menambahkan *sound effect* pada *button*. Pada *script management* terdapat fungsi loadscene yang berfungsi untuk berpindah ke *scene* yang diinginkan. Kemudian pada *script* UI *control* terdapat fungsi panggil *sound effect* dan *background music*.

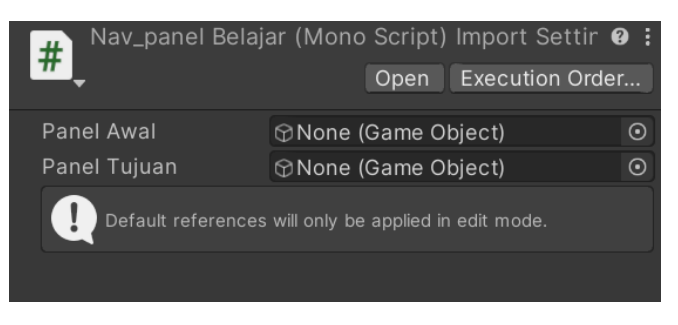

**Gambar 3.21 Fungsi Panel**

Selanjutnya pada Gambar 3.21 terdapat file C# Nav\_panel Belajar yang berisi fungsi untuk berpindah dari panel awal ke panel tujuan.

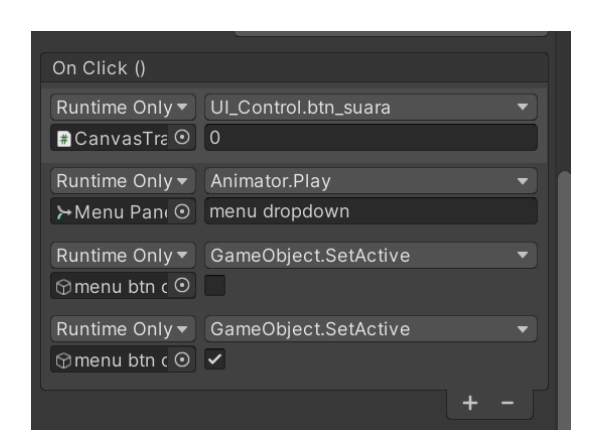

**Gambar 3.22 Pengaturan** *Button Dropdown*

Kemudian pada Gambar 3.22 pengaturan *dropdown button* terdapat script UI control untuk memanggil fungsi *sound effect*, setelah itu *setting animation* pada saat *button dropdown* muncul, GameObject.SetActive untuk mengaktifkan *button* ketika di *click* yang akan muncul ke bawah dan akan kembali ke posisi semula ketika di *click* untuk kedua kalinya.

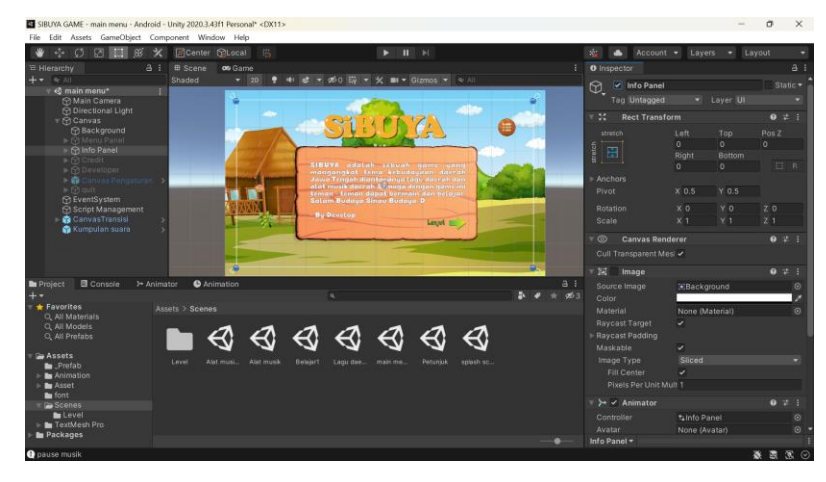

**Gambar 3.23 Panel Info**

Pada Gambar 3.23 untuk pengaturan panel info, *credit*, dan developer memiliki tampilan yang sama seperti pada gambar di atas. Terdapat beberapa keterangan dari setiap panel seperti pada panel info berisi informasi singkat tentang aplikasi SIBUYA, panel *credit* berisi sumber *asset* didapat, dan panel developer berisi tentang informasi pengembang atau pembuat aplikasi.

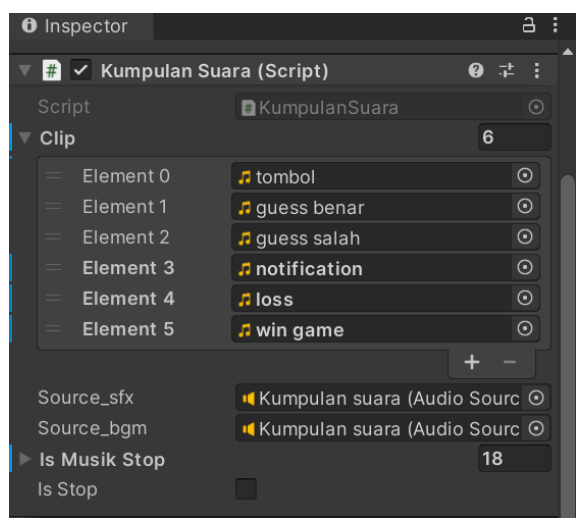

**Gambar 3.24 Kumpulan Suara**

*Script* kumpulan suara pada Gambar 3.24 berisi sekumpulan *sound effect* dan *background* musik yang akan digunakan. *Script* kumpulan suara dibuat agar dapat diakses oleh *script* UI *control*.

c. *Scene* Main

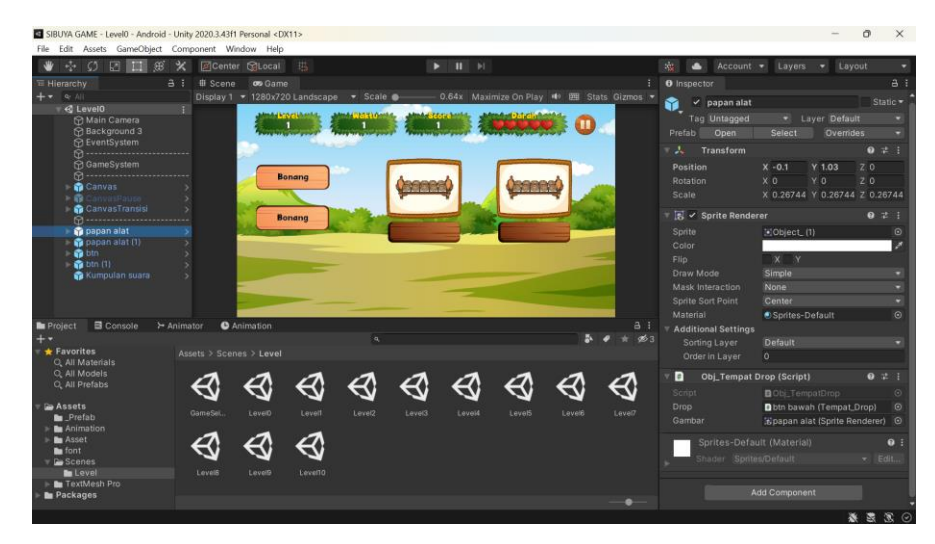

**Gambar 3.25** *Scene* **Main**

Pada Gambar 3.25 *scene* main memiliki tampilan seperti pada gambar di atas, terdapat beberapa komponen pengaturan pada menu main diantaranya *Game System*, *Canvas*, *Canvas Pause*, *Canvas* Transisi, papan alat, dan btn.

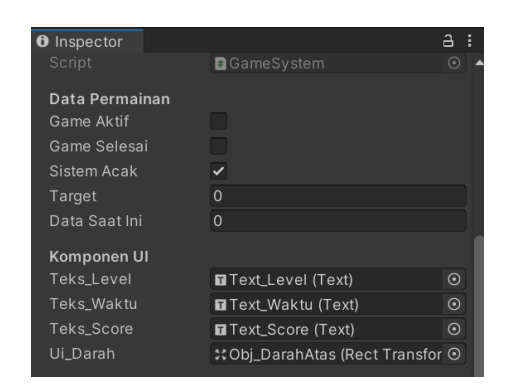

**Gambar 3.26** *Game System* **(1)**

Pada Gambar 3.26 *inspector* terlihat beberapa pengaturan diantanya data permainan yang berfungsi untuk membuat soal pada permainan ditampilkan secara acak. Kemudian terdapat komponen UI yang berfungsi untuk mengatur tampilan *level*, waktu, *score*, dan nyawa.

|           | Obj GUI                |                                        |                |
|-----------|------------------------|----------------------------------------|----------------|
| Gui_Pause |                        | CanvasPause                            | $\odot$        |
|           | Gui_Transisi           | <b>n</b> Canvas Transisi               | $\odot$        |
|           | <b>Setting Standar</b> |                                        |                |
| ь         | Data Permainan         |                                        | 10             |
|           |                        |                                        |                |
|           | Drop_Tempat            |                                        | $\overline{2}$ |
|           | Element 0              | <b>P</b> papan alat (Obj_Tempat Dror ⊙ |                |
|           | Element 1              | papan alat (1) (Obj_Tempat D O         |                |
|           |                        |                                        |                |
|           | Drag_obj               |                                        | $\overline{2}$ |
|           | Element 0              | btn (Obj_drag)                         | $\odot$        |
|           | Element 1<br>=         | btn (1) (Obj_drag)                     | $\odot$        |
|           |                        |                                        |                |
|           |                        |                                        |                |

**Gambar 3.27** *Game System* **(2)**

Selanjutnya pada Gambar 3.27 terdapat obj GUI yang berfungsi mengatur transisi perpindahan *game* dan *game pause*. *Drop* tempat berfungsi untuk tempat meletakan jawaban benar sedangkan *Drag* obj berfungsi untuk mengatur papan yang dapat di *drag* ke *drop* tempat.

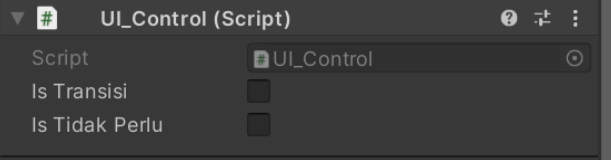

**Gambar 3.28 UI** *Control*

Pada Gambar 3.28 UI *control* terdapat pengaturan transisi, apabila ingin mengaktifkan transisi dapat *click* Is Transisi dan apabila tidak ingin mengaktifkan transisi silahkan pilih Is Tidak Perlu.

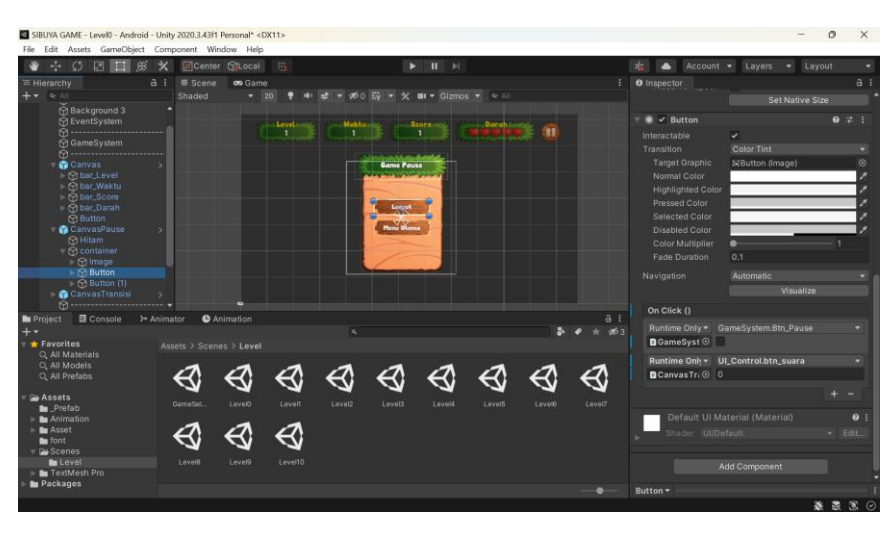

**Gambar 3.29** *Scene Pause*

| On Click ()                                                      |                             |
|------------------------------------------------------------------|-----------------------------|
| Runtime Only $\blacktriangledown$<br><b>■</b> GameSyst ⊙         | GameSystem.Btn_Pause        |
| Runtime Only $\blacktriangledown$<br><b>D</b> Canvas Tri $\odot$ | UI_Control.btn_suara<br>- 0 |

**Gambar 3.30** *On Click Button Pause*

| On Click ()                       |                       |  |
|-----------------------------------|-----------------------|--|
| Runtime Only $\blacktriangledown$ | UI_Control.Btn_pindah |  |
| <b>D</b> Canvas Tri $\odot$       | main menu             |  |
| Runtime Only ▼                    | UI_Control.btn_suara  |  |
| <b>D</b> Canvas Tri $\odot$       | $\Omega$              |  |
|                                   |                       |  |

**Gambar 3.31** *On Click Button* **Menu Utama**

Pada Gambar 3.29 halaman *pause* terdapat beberapa *button* diantaranya *button* lanjut yang berfungsi untuk melanjutkan permainan kemudian ada juga *button* menu utama yang berfungsi untuk kembali ke menu utama. Pada Gambar 3.30 *scene* ini terdapat pengaturan *on click* pada *Game System* yaitu

fungsi *pause* yang diaktifkan pada *button pause* dan fungsi *loadscene* dengan nama Btn\_pindah seprti Gambar 3.31 pada *button* menu utama.

d. *Scene Game* Selesai

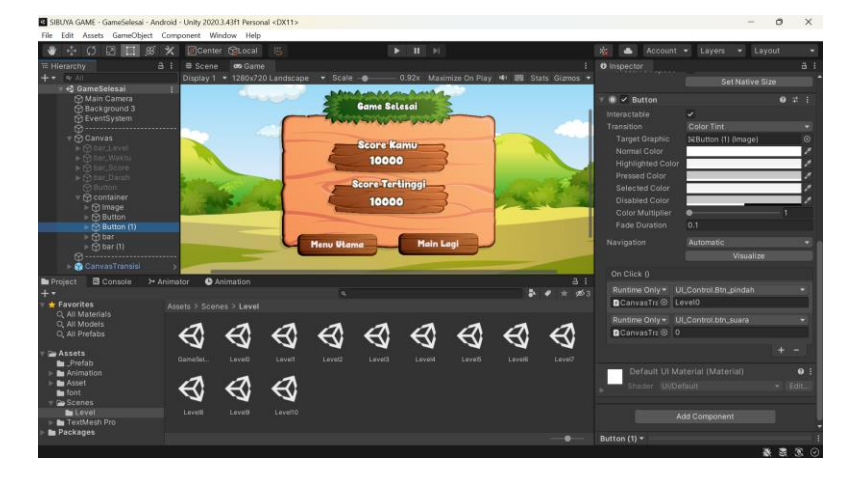

**Gambar 3.32** *Game* **Selesai**

*Scene game* selesai dibuat seperti Gambar 3.32 di atas, terdapat papan yang menampilkan *score* hasil akhir permainan. Papan *score* memiliki dua *button* diantarnya *button* menu utama yang berfungsi untuk kembali ke menu utama dan *button* main lagi yang berfungsi untuk memainkan permainan kembali. Kedua *button* tersebut memiliki fungsi yang sama yaitu Btn\_pinda untuk berpindah ke *scene* yang diinginkan.

e. *Scene* Sinau

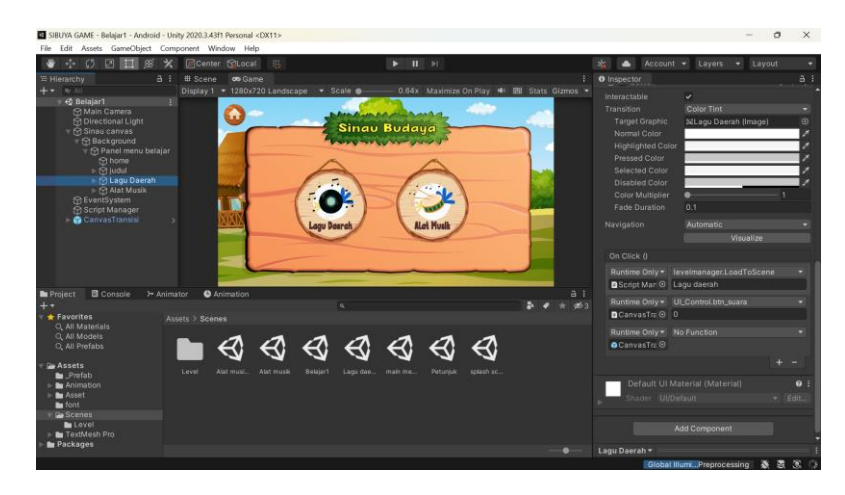

**Gambar 3.33** *Scene* **Sinau**

*Scene* sinau pada Gambar 3.33 berisi papan yang menampilkan seperti pada gambar di atas. Terdiri dari dua pilihan yaitu lagu daerah dan alat musik. Kedua pilihan tersebut merupakan *button*, *player* dapat memilih sesuai dengan apa yang ingin dipelajari. Pada kedua *button* tersebut terdapat fungsi yang sama yaitu Btn\_pindah. Kemudian pada bar kiri terdapat *script manager* yang berfungsi untuk menampung semua *script* dan *Canvas* Transisi yang berfungsi untuk mengatur transisi perpindahan *scene*.

f. *Scene* Lagu Daerah

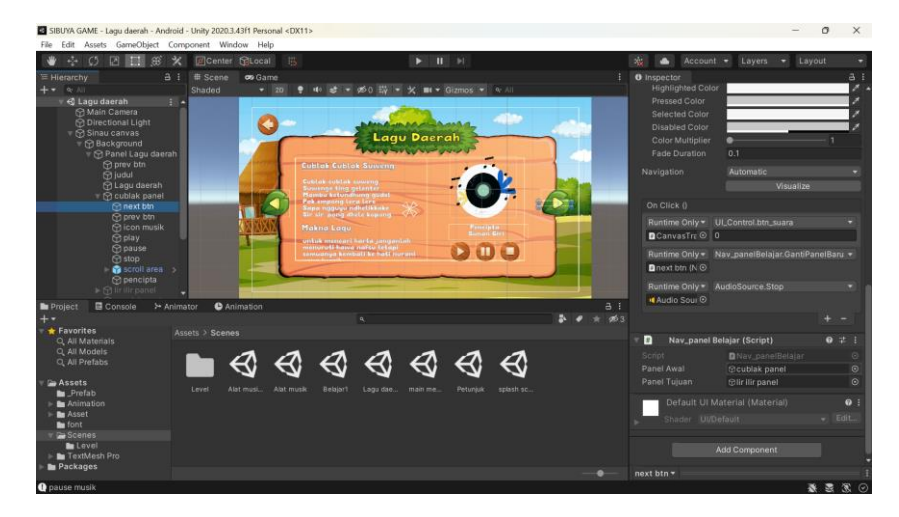

**Gambar 3.34** *Scene* **Lagu Daerah**

| #            | Nav_panel Belajar (Script) |                      |  | Б |
|--------------|----------------------------|----------------------|--|---|
| Script       |                            | Mav_panelBelajar     |  | ⊙ |
| Panel Awal   |                            | None (Game Object)   |  | ⊙ |
| Panel Tujuan |                            | None (Game Object)   |  | ⊙ |
| #            | Levelmanager (Script)      |                      |  | H |
| Script       |                            | <b>Develmanager</b>  |  |   |
|              |                            | <b>Add Component</b> |  |   |

**Gambar 3.35** *Action* **Pindah Panel Lagu**

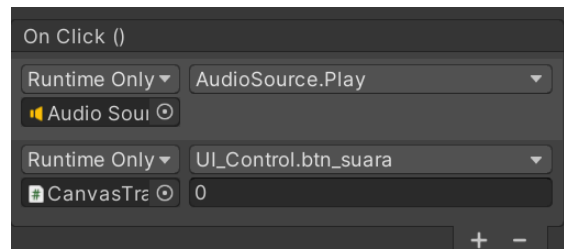

**Gambar 3.36** *Setting Audio*

*Scene* lagu daerah dibuat seperti tampilan pada Gambar 3.34, Gambar 3.35, dan Gambar 3.36 memiliki beberapa *button* diantaranya *button next, preview, play, pause, stop,* dan kembali. Setiap *button* memiliki fungsi yang berbeda, untuk *button next* dan *preview* berfungsi untuk berpindah sesuai judul lagu yang tersedia pada aplikasi dengan menggunakan fungsi Nav\_panel Belajar dengan *action* gantipanelbaru. Kemudian untuk *button play, pause,* dan *stop* diatur pada *On click* di kemudian pilih *Audiosource*.(*action* yang dibutuhkan).

| Runtime Only $\blacktriangledown$  | levelmanager.LoadToScene |  |
|------------------------------------|--------------------------|--|
| $\blacksquare$ Script Man $\odot$  | Belajar1                 |  |
| Runtime Only $\blacktriangledown$  | UI_Control.btn_suara     |  |
| $\blacksquare$ CanvasTra $\odot$ 0 |                          |  |
|                                    |                          |  |

**Gambar 3.37** *On Click* **Kembali**

Kemudian pada Gambar 3.37 untuk mengatur *button* kembali, *setting* pada *On click* pada bar kanan kemudian masukkan fungsi *Load To Scene* yang berfungsi untuk berpindah *scene*.

g. *Scene* Alat musik

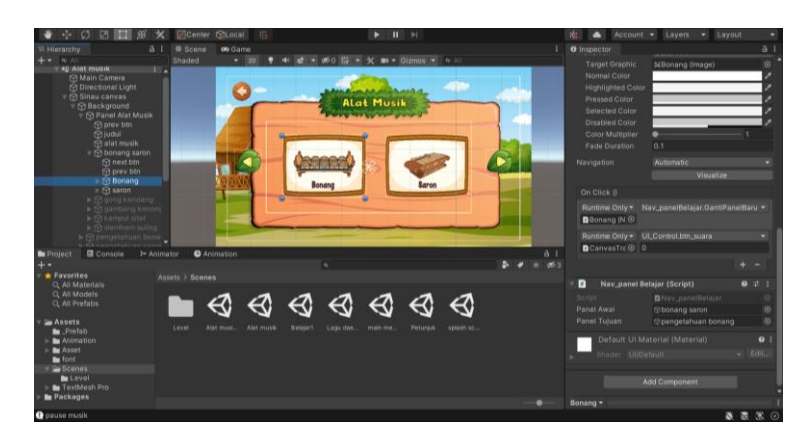

**Gambar 3.38** *Scene* **Alat Musik**

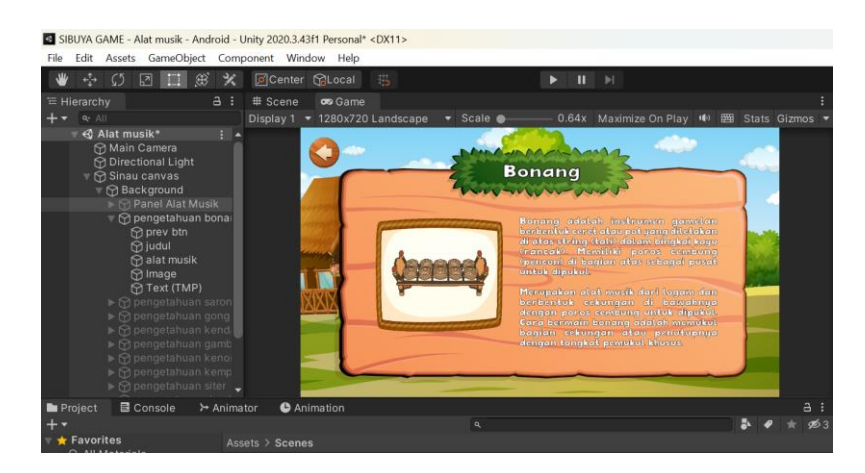

**Gambar 3.39 Detail Alat Musik**

Pada tampilan *scene* alat musik berisi gambar alat musik, *button next, button preview,* dan *button* kembali. Gambar alat musik dapat di *click* dan terdapat keterangan atau detail dari setiap alat musik yang di *click* seperti pada Gambar 4.46. *Button next* dan *button preview* berfungsi untuk berpindah ke gambar selanjutnya dan kembali ke gambar sebelumnya. *Button* tersebut diatur pada *On click* bar kiri menggunakan fungsi Nav\_panel Belajar dengan *action*  gantipanelbaru. Kemudian *button* kembali pada detail berfungsi untuk kembali ke halaman alat musik dan *button* kembali pada halaman alat musik berfungsi untuk kembali *scene* pilihan menu belajar.

h. *Scene* Petunjuk

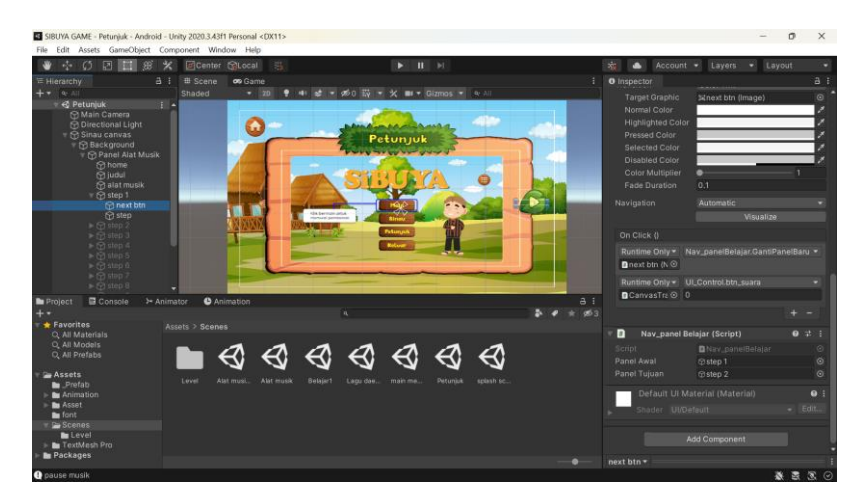

**Gambar 3.40** *Scene* **Petunjuk**

Pada Gambar 3.40 *scene* petunjuk memiliki tampilan seperti pada gambar di atas, terdiri dari *button next* dan *button preview* yang berfungsi untuk berpindah ke halaman selanjutnya serta kembali ke halaman sebelumnya. *Button* tersebut diatur pada *On click* bar kiri menggunakan fungsi Nav\_panel Belajar dengan *action* gantipanelbaru. Kemudian terdapat gambar petunjuk permainan dan *button home* yang berfungsi untuk kembali ke menu utama.

i. *Scene* Keluar

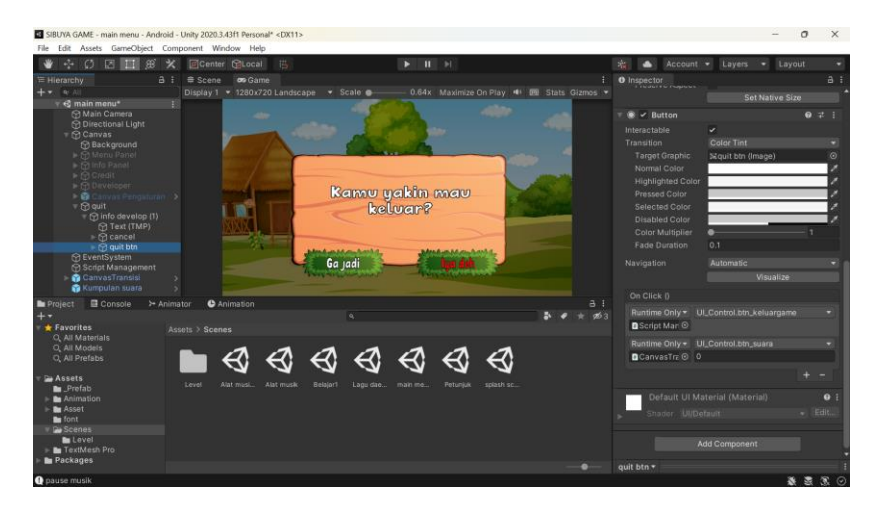

**Gambar 3.41** *Scene* **Keluar**

Pada Gambar 3.41 *scene* keluar dibuat seperti tampilan pada gambar di atas, terdiri dari teks, *button cancel* (Ga jadi) , dan *button yes* (Iya deh). Pada *button cancel* diatur dengan fungsi Nav\_panel Belajar menggunakan *action*  gantipanelbaru sedangkan untuk *button yes* diatur dengan menggunakan fungsi pada *script* UI *control* btn\_keluargame.

## 5. Pengujian (*Testing*)

Pengujian merupakan langkah yang penting untuk memastikan bahwa aplikasi berjalan dengan baik. Proses ini meliputi dua tahap pengujian, yaitu *alpha testing* dan *beta testing*. *Alpha testing* adalah tahap pengujian internal yang dilakukan oleh pihak pengembang untuk menguji fungsi-fungsi dalam game secara keseluruhan menggunakan metode *black box*. Hal ini bertujuan untuk memastikan bahwa *game* beroperasi dengan lancar dan sesuai dengan harapan sebelum dilakukan tahap pengujian selanjutnya. Pada pengujian *alpha* penulis dibantu seorang QA *Engineer* dalam melakukan *testing* aplikasi menggunakan skenario yang sudah dibuat.

Pada pengujian beta dilakukan setelah pengujian *alpha* dan pengujian ahli media selesai dilakukan. Pengujian *beta* akan melibatkan penguji dari luar yaitu siswa Sekolah Dasar (*player*) dan guru Sekolah Dasar (penguji materi)*.*

6. Pendistribusian (*Distribution*)

Pada tahap *distribution* merupakan tahapan terakhir dari pembuatan *game* edukasi "SIBUYA". Pendistribusian aplikasi dilakukan dengan cara memasukkan aplikasi *game* SIBUYA yang dinyatakan layak ke Google Drive. Setelah aplikasi tersimpan pada Google Drive, selanjutnya membagikan *link* Google Drive ke guru Sekolah Dasar. Kemudian guru dapat menyebar luaskan *link* aplikasi *game* SIBUYA ke pada siswa sebagai media belajar lagu daerah dan alat musik daerah Jawa Tengah.

### 3.4.4 Hasil dan Kesimpulan

Pada tahap ini merupakan tahapan terakhir dari penelitian. Peneliti akan menjabarkan hasil dari pembuatan *game* edukasi "SIBUYA" . Kemudian peneliti melakukan penarikan kesimpulan yang telah didapatkan dari hasil pembuatan *game*  edukasi "SIBUYA" menggunakan metode *Multimedia Development Life Cycle.*

### **3.5 Teknik Pengumpulan Data**

Proses pengumpulan data merupakan langkah yang dilakukan untuk mendapatkan informasi dari berbagai situasi, sumber, dan pendekatan yang beragam. Penelitian ini dilaksanakan dengan mengunjungi lokasi secara langsung guna memperoleh data yang relevan. Dalam penelitian ini, terdapat beberapa metode pengumpulan data yang digunakan, antara lain:

1. Wawancara

Wawancara merupakan teknik dimana peneliti dan responden bertemu dalam situasi tertentu untuk mengumpulkan informasi. Informasi yang diperoleh melalui wawancara ini adalah informasi yang didapatkan secara langsung oleh peneliti dari lokasi penelitian. Pada metode ini peneliti

melakukan wawancara kepada kepala sekolah dan guru kelas 5 SDN Sokaraja Kidul untuk mendapatkan informasi tentang metode pembelajaran yang dilakukan di sekolah. Pertanyaan yang diajukan merupakan pertanyaan yang berkaitan dengan tujuan dari pembuatan *game* SIBUYA untuk membantu dalam proses belajar.

2. Angket

Angket merupakan metode pengumpulan data yang melibatkan partisipan dalam menjawab serangkaian pertanyaan atau pernyataan tertulis. Dalam penelitian ini, digunakan jenis angket atau kuesioner terbatas (tertutup), di mana partisipan hanya diminta untuk memilih satu jawaban yang dianggap tepat. Alat yang digunakan untuk mengumpulkan data adalah kuesioner yang berisi serangkaian pernyataan tertulis. Tujuan dari kuesioner ini adalah untuk mendapatkan informasi dari partisipan dalam bentuk jawaban. Skala Likert digunakan untuk mengevaluasi perspektif, keyakinan, dan pemahaman individu atau kelompok terkait dengan kejadian sosial yang sedang diteliti [29].

#### 3. Uji Validitas dan Relibialitas

Pada penelitian ini terdapat uji validitas dan relibialitas untuk mengukur validitas data dan kuisioner yang telah dibuat. Uji validitas dilakukan dengan maksud untuk mengevaluasi mutu instrumen (kuesioner) yang dipakai, dan menunjukkan derajat keabsahan instrumen (kuesioner), serta seberapa efektif suatu gagasan dapat diukur oleh suatu perangkat pengukur. Untuk dianggap valid, nilai korelasi (r) yang dihitung harus lebih besar atau sama dengan nilai korelasi tabel (r-tabel) dengan tingkat signifikansi 0,05. Dengan demikian, dapat disimpulkan bahwa instrumen pertanyaan tersebut memiliki korelasi yang signifikan terhadap skor keseluruhan sehingga dinyatakan valid [28].

Setelah melakukan uji validitas tahap berikutnya yaitu melakukan uji reliabiliatas dengan menghitung koefisien reliabilitas *Alpha Cronbach* (ri) selanjutnya membandingkannya dengan koefisien reliabilitas *Alpha Cronbach* yang telah ditetapkan sebagai instrumen yang dianggap reliabel.

Jika nilai r<sup>i</sup> lebih tinggi atau sama dengan 0,70 maka instrumen tersebut dapat dianggap reliabel. Namun sebaliknya, jika nilai r<sub>i</sub> di bawah 0,70 disarankan untuk meninjau kembali atau mengecualikan item-item pertanyaan yang menunjukkan korelasi yang lemah.

| <b>Nilai</b> | Kategori   |
|--------------|------------|
| 0,80         | Good       |
| 0,70         | Acceptable |
| 0,60         | Margin     |
| 0,50         | Poor       |

**Tabel 3.7 Kategori Uji Reliabilitas [28]**

#### **3.6 Analisis Data**

Setelah semua data yang diperlukan terkumpul, langkah berikutnya adalah melakukan analisis data. Tujuan dari analisis data adalah untuk menilai sejauh mana kualitas dari aplikasi atau sistem yang telah dibuat. Analisis dilakukan menggunakan *usability* dengan skala yang digunakan yaitu Skala Likert. Pada penelitian ini pengukuran dilakukan kepada 20 siswa kelas 5 SDN Sokaraja Kidul yang diminta untuk melakukan uji coba aplikasi *game* SIBUYA. Setelah siswa melakukan uji coba aplikasi, langkah selanjutnya yaitu pengisian kuisioner dengan skala 1 sampai 5 terdiri dari beberapa pilihan jawaban diantaranya Sangat Setuju (SS), Setuju (S), Cukup Setuju (CS), Tidak Setuju (TS), Sangat Tidak Setuju (STS). Langkah selanjutnya yaitu mencari skor ideal yang akan dimasukkan ke rumus skala likert. Setelah ditemukan nilai dari skor ideal maka data dapat diolah menggunakan rumus *usability*.

**Tabel 3.8 Skala Penilaian Kuisioner Positif [29]**

| No. | Skala Jawaban       | <b>Skor Positif</b> |
|-----|---------------------|---------------------|
| 1.  | Sangat Setuju       |                     |
| 2.  | Setuju              |                     |
| 3.  | Cukup Setuju        |                     |
| 4.  | Tidak Setuju        |                     |
| 5.  | Sangat Tidak Setuju |                     |

| No. | <b>Skala Jawaban</b> | <b>Skor Negatif</b> |
|-----|----------------------|---------------------|
| 1.  | Sangat Setuju        |                     |
| 2.  | Setuju               |                     |
| 3.  | Cukup Setuju         |                     |
| 4.  | Tidak Setuju         |                     |
| 5.  | Sangat Tidak Setuju  |                     |

**Tabel 3.9 Skala Penilaian Kuisioner Negatif [29]**

## 1. Uji Validitas

Evaluasi *feedback* dari partisipan dilakukan dengan menggunakan koefisien korelasi, yang mengukur hubungan antara setiap pernyataan dengan total pernyataan lainnya. Dalam menguji validitas setiap butir soal dihitung menggunakan Microsoft Excel sebagai alat bantu perhitungan. Untuk dinyatakan valid nilai korelasi (r) yang dihitung harus lebih besar atau sama dengan nilai korelasi tabel (r-tabel) dengan tingkat signifikansi 0,05.

2. Uji Reliabilitas

Uji reliabilitas yang digunakan sebagai acuan untuk mendeskripsikan korelasi atau hubungan antar skala yang dibuat dengan semua skala variabel yang ada. Setelah uji validitas dilakukan selanjutnya menghitung koefisien reliabilitas *Alpha Cronbach* (ri). Langkah pertama yang dilakukan yaitu mencari varian total dan jumlah varian skor tiap butir instrumen data yang diujikan. Setelah nilai tersebut didapatkan maka langkah selanjutnya menghitung nilai *Alpha Cronbach* menggunakan rumus *Alpha Cronbach*. Kemudian hasil perhitungan dibandingan dengan nilai standar koefisien korelasi 0,7.